#### $\zeta$  The Parallel Universe  $1$

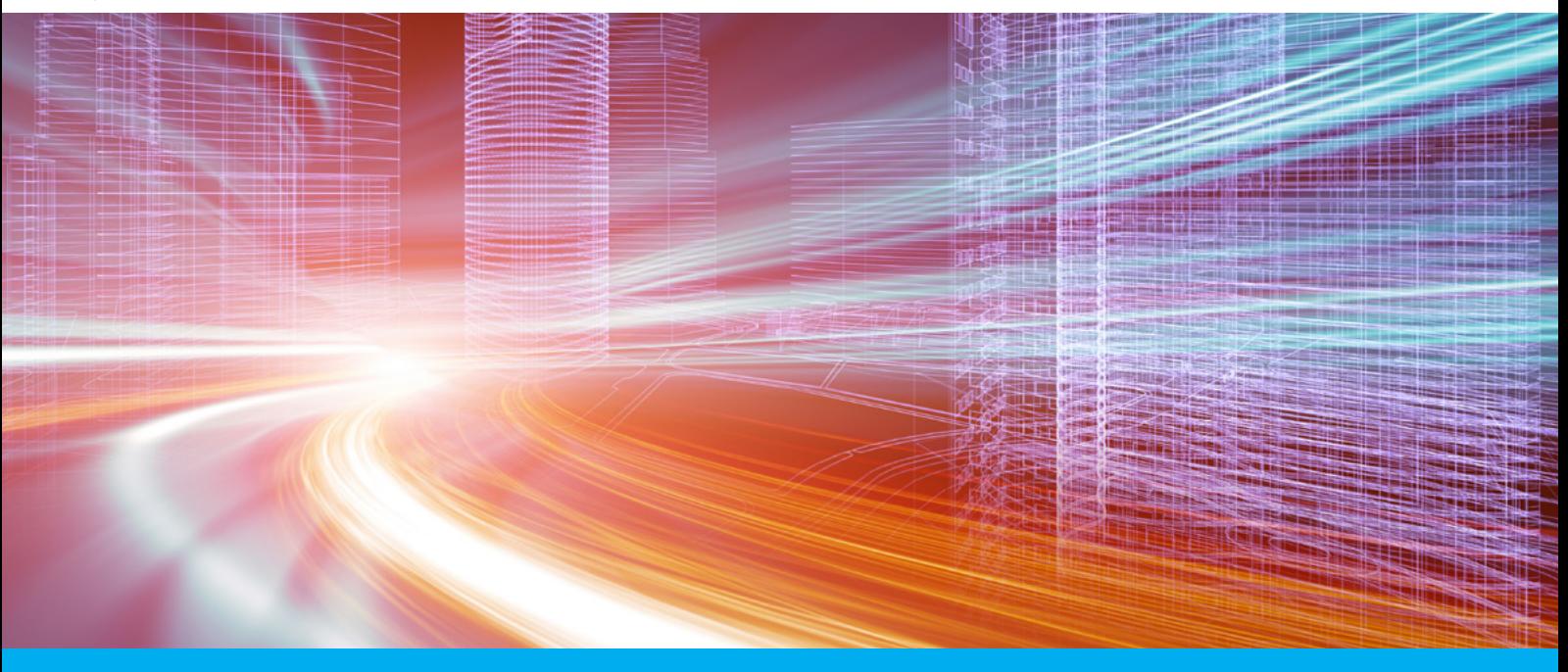

# オープンソース Python\*、R、Julia ベースの HPC アプリケーションの高速化

Vipin Kumar E K インテル コーポレーション ソフトウェア & サービスグループ テクニカル・コンサルティング・エンジニア

## **インテル**® **コンパイラーとインテル**® **マス・カーネル・ライブラリー (インテル**® MKL**)によるパフォーマンスの向上**

HPC コミュニティーでは、Python\*、R、新しい Julia などのオープンソース言語に対する関心が高まっています。 この記事では、GNU\* コンパイラーと NumPy/SciPy、R、Julia 言語に同梱されているデフォルトの算術ライブラ リーの代わりに、インテル® コンパイラーとインテル® マス・カーネル・ライブラリー (インテル® MKL) を利用して これらの言語をビルドしインストールする方法を説明します。Linux\* プラットフォーム上でこれらの言語をインテ ル® コンパイラーからビルドすることで、ベクトル化、OpenMP\*、その他のコンパイラー機能を利用できるように なります。さらに、インテル® プラットフォーム用に高度に最適化されたインテル® MKL を介して、アプリケーショ ンのパフォーマンスは大幅に向上するでしょう。

これらの言語には、インテル® コンパイラーやインテル® MKL が持つ最適化機能が含まれていません。その 1 つ の機能はベクトル化です。ベクトル化により、インテル® アドバンスト・ベクトル・エクステンション (インテル® AVX1/AVX2)、インテル® Xeon Phi™ コプロセッサーの 512 ビット幅 SIMD、リリース予定のインテル® AVX-512 レジスターと命令のような、最新の SIMD ベクトルユニットを活用できます。インテル® ソフトウェア・ツールを導 入すると、プロシージャー間の最適化、キャッシュとレジスターの効率良い使用、並列化などのインテル® アー キテクチャーの機能によって、プロセッサーのコアを最大限に利用できます。

インテル® ソフトウェア製品のパフォーマンスおよび最適化に関する注意事項については、 <http://software.intel.com/en-us/articles/optimization-notice/#opt-jp> を参照してください。

インテル® Xeon Phi™ コプロセッサーがシステムに搭載されている場合、インテル® MKL の自動オフロード機能 を有効にしてコプロセッサーを活用することで、パフォーマンスをさらに向上できます。GEMM、SYMM、TRSM、 TRMM、LU、QR、コレスキー分解など、インテル® MKL の一部の BLAS および LAPACK 関数は、ホスト・プロ セッサーとインテル® Xeon Phi™ コプロセッサー間で計算を自動的に分割できます。この機能を有効にするに は、MKL MIC ENABLE=1 環境変数を設定します。問題サイズが大きくなるほど効果があります。

これらの言語のビルドを開始する前に、<http://software.intel.com>(英語)から最新のインテル® Parallel Studio XE またはインテル® Cluster Studio XE をダウンロードしてください。

インテル® ソフトウェア開発ツールのインストール・フォルダーから compilervars.sh を実行して、インテ ル® C/C++ コンパイラー、インテル® Fortran コンパイラー、インテル® MKL、インクルード・ファイル用の PATH、 LD\_LIBRARY\_PATH、その他の環境変数をセットアップします。Linux\* プラットフォームでは、インテル® コンパ イラーおよびインテル® MKL のデフォルトのインストール先は /opt/intel/composer\_xe\_2013\_sp1 です (インス トールするバージョンによって異なります)。

64 ビットのインテル® アーキテクチャー (IA) 向けに環境をセットアップするには、次のコマンドを実行します。

\$source /opt/intel/composer\_xe\_2013\_sp1/compilervars.sh intel64

32 ビットのインテル® アーキテクチャー (IA) 向けの環境には、次のコマンドを実行します。

\$source /opt/intel/composer\_xe\_2013\_sp1/compilervars.sh ia32

# **インテル**® MKL **とインテル**® **コンパイラーを使用した** Python\* **のイン ストール**

Python\* は、移植が容易で迅速に開発できる、オープンソースのインタープリター型オブジェクト指向言語です。 Python\* は記述が簡単であり、NumPy や SciPy のようなライブラリーをサポートしていることから非常にポピュ ラーで、科学技術計算コミュニティーでは、C/C++ および Fortran に続き最も広く使用されている言語の 1 つです。 Python\* が優れている点は、ほかの言語で記述されたソフトウェアへ容易に統合し、既存のプログラムを実行す る制御言語として利用できることです。Python\* は、異なるシステムを組み合わせる言語として動作します。

#### **インテル**® MKL **とインテル**® **コンパイラーの最適化を使用した** NumPy/SciPy **のインストール**

NumPv/SciPv は、科学技術計算や HPC (ハイパフォーマンス・コンピューティング)向けのオブジェクトとルーチ ンを提供する基本的なライブラリーです。インテル® MKL と統合することで、これらのライブラリーの BLAS およ び LAPACK のパフォーマンスを向上できます。インテル® Core™ i5 マシン (4 スレッド) でのテストでは、インテル® MKL で行列乗算を行った場合、オープンソースの ATLAS ライブラリー (4 スレッド) に比べてパフォーマンスが 約 2 倍も向上しました。

NumPy は、可能であれば、ベクトルと行列の演算を BLAS および LAPACK 関数に自動的にマップします。イン テル® MKL はこれらの標準インターフェイスに対応しているため、NumPy スクリプトを変更するだけでインテル® MKL の最適化機能の恩恵が得られます。

NumPy (<http://numpy.scipy.org> (英語))は、Python\* による科学技術計算に必須のパッケージであり、次の ものが含まれます。

- > 強力な N 次元の配列オブジェクト
- > 高度な (ブロードキャスト) 関数
- > C/C++ と Fortran コードを統合するツール
- > 優れた線形代数、フーリエ変換、乱数機能

科学的な用途に加えて、NumPy は汎用データの効率良い多次元コンテナーとして利用することもできます。

SciPy (<http://www.scipy.org>(英語))には、統計、最適化、積分、線形代数、フーリエ変換、信号 / 画像処 理、ODE ソルバー、その他のモジュールが含まれています。SciPy ライブラリーは、便利で高速な N 次元の配 列操作を提供する NumPy に依存します。また、NumPy 配列で動作するように構築されており、数値積分用のルー チンや Python\* ユーザー向けの最適化など、多数の使いやすく効率良い数値計算ルーチンを提供します。

NumPy および SciPy のソースコードは、<http://www.scipy.org/Download>(英語)からダウンロードできます。

最新バージョンの NumPy と SciPy の tar ファイルをダウンロードしたら、ファイルを展開してソース・ディレクト リーを作成します。その後、次の操作を行います。

- 1. numpy のルートフォルダー **numpy-x.x.x** に移動し、既存のファイルから site.cfg を作成します。
- 2. site.cfg を次のように編集します。
	- a. 64 ビット用の NumPy をビルドする場合は、トップレベルの NumPy ディレクトリーの site.cfg に次のように指 定します(インテル® Parallel Studio XE 2013 またはインテル® Composer XE 2013 バージョンのデフォルトパス にインテル® MKL をインストールした場合)。

```
[mkl]
library dirs = /opt/intel/composer_xe_2013_sp1/mkl/lib/intel64
include \text{dirs} = / \text{opt/intel/mkl/include}mkl_libs = mkl_rt
lapack libs =
```
b. 32 ビット用の NumPy をビルドする場合は、次のように指定します。

```
[mkl]
library dirs = /opt/intel/composer_xe_2013_sp1/mkl/lib/ia32
include dirs = /opt/intel/mkl/include
mkl_libs = mkl_rt
lapack libs =
```
3. numpv/distutils/intelccompiler.py の cc\_exe を次のように変更します。

```
self.cc exe = 'icc -O3 -xavx -ipo -g -fPIC -fp-model strict -fomit-frame-pointer
-openmp -DMKL_ILP64'
```
ここでは、**-O3** 最適化オプションを指定して、融合、アンロールとジャムのブロック、IF 文の折りたたみなど、 より強力なループ変換を有効にしています。また、OpenMP\* スレッド用の **-openmp** オプションを使用し、 **-xavx** オプションでインテル® AVX 命令を生成するようにコンパイラーに指示します。プロセッサーのアーキテ クチャーが不明な場合は、**-xHost** オプションを指定すると、コンパイル時にホストのプロセッサーが持つ最 上位命令セットが使用されます。ILP64 インターフェイスを使用している場合は、**-DMKL\_ILP64** コンパイラー・ オプションを追加します。

プロセッサー固有のオプションの詳細は、icc --help を実行して確認できます。各種コンパイラー・オプショ ンの詳細については、インテル® コンパイラーのドキュメントを参照してください。

インテル® Fortran コンパイラー向けのコンパイラー・オプションを使用するように、numpy-x.x.x/numpy/distutil/ fcompiler/intel.py の Fortran コンパイラー設定ファイルを変更します。

32 ビットおよび 64 ビットの場合、次のオプションを指定します。

ifort -xhost -openmp -fp-model strict -i8 -fPIC

次のように、インテル® コンパイラーで NumPy をコンパイルしインストールします(32 ビット・プラットフォーム の場合は "**intelem**" を "**intel**" に変更します)。

\$python setup.py config --compiler=intelem build\_clib --compiler=intelem build ext --compiler=intelem install

#### 次のように、インテル® コンパイラーで SciPy をコンパイルしインストールします(32 ビット・プラットフォームの 場合は "**intelem**" を "**intel**" に変更します)。

\$python setup.py config --compiler=intelem --fcompiler=intelem build\_clib --compiler=intelem --fcompiler=intelem build\_ext --compiler=intelem --fcompiler=intelem install

次のように、**LD\_LIBRARY\_PATH** 環境変数をエクスポートして、インテル® MKL とインテル® コンパイラーのライ ブラリーのパスをセットアップします。

#### 64 ビット・プラットフォームの場合 :

#### \$export

LD\_LIBRARY\_PATH=/opt/intel/composer\_xe\_2013\_sp1/mkl/lib/intel64:/opt/ intel/composer\_xe\_2013\_sp1/lib/intel64:\$LD\_LIBRARY\_PATH

#### 32 ビット・プラットフォームの場合 :

\$export

LD\_LIBRARY\_PATH=/opt/intel/composer\_xe\_2013\_sp1/mkl/lib/ia32:/opt/intel/ composer\_xe\_2013\_sp1/lib/ia32:\$LD\_LIBRARY\_PATH

インテル® MKL とインテル® Composer XE をデフォルト以外のディレクトリーにインストールした場合、 **LD\_LIBRARY\_PATH** 変数が正しく動作しないことがあります。この問題を回避するには、**LD\_RUN\_PATH** 変数を設定した環境内で Python\*、NumPy、SciPy をビルドします。例えば、32 ビット・プラットフォームでは、 次のようにパスを設定します。

\$export LD\_RUN\_PATH=/opt/intel/composer\_xe\_2013\_sp1/lib/ia32:/opt/ intel/composer\_xe\_2013\_sp1/mkl/lib/ia32

注 : パフォーマンスの観点から、および NumPy が CBLAS を使用することから、Fortran 形式(列優先)ではなく、 デフォルトの 'C' 形式 (行優先) の配列を使用することを推奨します。最新の情報[はこちらを](http://www.isus.jp/article/library-special/numpyscipy-with-intel-mkl/)ご覧ください。

## **インテル**® **コンパイラーとインテル**® MKL **を使用した** R **のインストール**

R は、統計計算、計算生物学、ビッグデータ・アナリティクスで頻繁に使用される複雑な計算を行う、高水準 プログラミング言語です。R には、行列演算、数値積分、高度な統計などを実行する高レベルな関数が含まれ ており、さまざまな科学技術計算アプリケーションで利用できます。

ここでは、インテル® MKL の BLAS と LAPACK ライブラリーを介して R のパフォーマンスを改善する方法を説明 します。ほかのインテル® MKL 関数を用いる場合は、ラッパーを利用します。インテル® Core™ i7 マシン(4 コ ア、SMT 有効)上でインテル® MKL とインテル® コンパイラーの最適化を有効にして、標準 R ベンチマークの 3000x3000 行列のコレスキー分解を実行したところ、GNU\* ツールの場合に比べて約 20 倍もスピードアップし ました。

インテル® MKL の BLAS と LAPACK ライブラリーを使用するように R を設定するには、設定時に **-with-blas** オプションを指定します。

インテル® コンパイラーの最適化を活かすには、まず、設定プロセスで使われる AR および LD 変数をエクスポー トして、インテル® コンパイラーのリンカーとライブラリー・アーカイブ・ツール用の環境変数を設定します。

\$export AR="xiar"

\$export LD="xild"

インテル® MKL と OpenMP\* ライブラリーのパスを設定します。

\$MKL\_LIB\_PATH='/opt/intel/composer\_xe\_2013\_sp1/mkl/lib/intel64'

\$OMP\_LIB\_PATH='/opt/intel/lib/intel64'

\$export LD\_LIBRARY\_PATH=\${MKL\_LIB\_PATH}:\${OMP\_LIB\_PATH}

\$MKL=" -L\${MKL\_LIB\_PATH} -L\${OMP\_LIB\_PATH} -lmkl\_intel\_lp64 lmkl intel thread -lmkl core -liomp5 -lpthread"

インテル® コンパイラーとコンパイラーの最適化機能を使用するように、R.x.x.x ソースのルートフォルダーに含ま れている **config.site** ファイルを変更します。

1. 次のように C/C++ および Fortran コンパイラーとオプション関連行を変更して、config.site を編集します。

```
CC='icc -std=c99'
CFLAGS='-O3 -ipo -xavx -openmp'
F77='ifort'
FFLAGS='-O3 -ipo -xavx -openmp'
CXX='icpc'
CXXFLAGS='-O3 -ipo -xavx -openmp'
$./configure --with-blas="$MKL" --with-lapack
```
デフォルトのスレッド数はシステムの物理コアの数と同じですが、OMP\_NUM\_THREADS または MKL\_NUM THREADS を設定して制御できます。

2. ログファイル config.log を調べて、インテル® MKL が構成テスト中に動作していたかどうかを確認します。

```
configure: 29075: checking for dgemm in -lmkl intel lp64
-lmkl intel thread -lmkl core -liomp5 -lpthread
```
configure:29096: icc -std=c99 -o conftest -O3 -ipo -openmp -xHost -I/usr/local/include -L/usr/local/lib64 conftest.c -lmkl\_intel\_lp64 -lmkl intel thread -lmkl core -liomp5 -lpthread -lifport -lifcoremt -limf<sup>-</sup>-lsvml -lm -lipgo -liomp5 -lirc -lpthread -lirc s -ldl -lrt -ldl -lm >&5

```
conftest.c(210): warning #266: function "dgemm_" declared implicitly
  dgemm_()
 \wedge
```
configure:29096: \$? = 0 configure:29103: result: yes configure:29620: checking whether double complex BLAS can be used configure:29691: result: yes configure:29711: checking whether the BLAS is complete

- 3. 次に、make を実行し、インテル® コンパイラーとインテル® MKL を使用して R をビルドしインストールします。 \$make && make install
- 4. インテル® MKL ライブラリーが動的にリンクされている場合、ldd コマンドを実行してインテル® MKL とインテル® コンパイラーのライブラリーが R にリンクされていることを確認します。インテル® コンパイラーを使用して、イ ンテル® MKL が正常にリンクされた場合、出力は次のようになります。

```
$ ldd ./bin/exec/R
       linux-vdso.so.1 \Rightarrow (0x00007ff12a1ff000)libmkl intel lp64.so =>
/opt/intel/composer_xe_2013_sp1.0.080/mkl/lib/intel64/libmkl_intel_lp64.so 
(0x00007f7d89bf9000)
       libmkl intel thread.so =>
/opt/intel/composer_xe_2013_sp1.0.080/mkl/lib/intel64/libmkl_intel_thread.so 
(0x00007f7d88b5e000)
        libmkl_core.so => 
/opt/intel/composer_xe_2013_sp1.0.080/mkl/lib/intel64/libmkl_core.so 
(0x00007f7d87630000)
        libiomp5.so => 
/opt/intel/composer_xe_2013_sp1.0.080/compiler/lib/intel64/libiomp5.so 
(0x00007f7d87317000)
        libpthread.so.0 => /lib64/libpthread.so.0 
(0x00000036ec600000)
        libifport.so.5 => 
/opt/intel/composer_xe_2013_sp1.0.080/compiler/lib/intel64/libifport.so.5 
(0x00007f7d870c8000)
        libifcoremt.so.5 => 
/opt/intel/composer_xe_2013_sp1.0.080/compiler/lib/intel64/libifcoremt.so.5 
(0x00007f7d86d59000)
        libimf.so => 
/opt/intel/composer_xe_2013_sp1.0.080/compiler/lib/intel64/libimf.so 
(0x00007f7d8689a000)
        libsvml.so => 
/opt/intel/composer_xe_2013_sp1.0.080/compiler/lib/intel64/libsvml.so 
(0x00007f7d85e3f000)
............
```
R のパフォーマンスを検証するため、クアッドコアのインテル® Core™ i7-975 プロセッサー エクストリーム・エディ ション (8MB LLC、3.33GHz)、メモリー 16GB、RHEL\* 6 x86 64 のシステムで、[R benchmarks](http://r.research.att.com/benchmarks/) サイト (英語) の R-benchmark-25.R 使ってテストしました。最初に R-2.15.3 をインストールし、GNU\* ツールチェーンを使用 してベンチマークを実行しました。

インテル® Core™ i7 3770K クアッドコア(8MB LLC、3.50 GHz)、メモリー 16GB、Ubuntu\* 13.1 のシステム上で インテル® MKL を使用して標準 R ベンチマーク R-2.15.3 を実行したところ、大幅にパフォーマンスが向上しまし た。次の結果で、最後の項目はベンチマークのすべてのテストの合計時間を示しています(単位はすべて秒)。

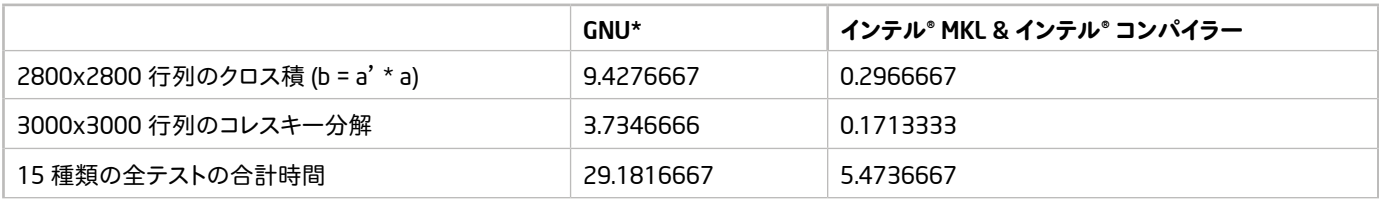

## **インテル**® MKL **を使用した** Julia **のインストール**

最後に、HPC コミュニティーで評判が高まっている Julia 言語のビルドとインストール方法を説明します。Julia は、 ハイパフォーマンスな数値計算と科学技術計算に焦点を当てた高水準の動的プログラミング言語ですが、汎用 プログラミングにも効果があります。Julia もインタープリター型言語ですが、コンパイラー型言語と同等の高い 機能を提供するよう設計されています。Julia の実装設計は、コア言語プラットフォームとして多重ディスパッチを 含み、高度な型システム、より速いコードを生成する動的な型推測、実行時の型に応じて生成されるコードの 特殊化などに対応します。インテル® Core™ i7 マシン(4 コア)でのレベル 3 BLAS パフォーマンス・テストでは、 インテル® MKL を使用した場合、デフォルトのインストールに比べてパフォーマンスが 1.5 ~ 2 倍に向上しました。

|ulia のソースコードは GIT hub (<https://github.com/JuliaLang/julia/> (英語)) からダウンロードできます

インテル® MKL 環境をセットアップするには、64 ビットと 8 バイト整数(ILP64)をサポートするようにビルドします。

次のようにインテル® 64 および ilp64 用の引数を渡して mklvars.sh スクリプトを実行し、インテル® MKL 環境 変数を設定します。

\$source /opt/intel/mkl/bin/mklvars.sh intel64 ilp64

32 ビット・アーキテクチャーの場合、環境変数を設定する引数として ia32 を指定します。

\$source /opt/intel/mkl/bin/mklvars.sh ia32

今回のケースでは、64 ビットと ILP64 アーキテクチャーを使用するには、インテル® MKL のインターフェイス・ レイヤー変数を次のように設定する必要がありました。

\$export MKL\_INTERFACE\_LAYER=ILP64

次に、Julia のルートフォルダーにある Make.inc を編集するか、Make.user ファイルを作成して次の変更を加えます。

USE MKL=0 変数を USE MKL=1 に変更します。

USE INTEL IMF=1 を追加します。

インテル® MKL 環境を設定してインテル® MKL を使用するように Make.inc ファイルを変更したら、次のコマンドを 実行してインテル® MKL 対応の Julia をビルドします。

\$make install

make に引数を渡してインテル® MKL 対応の Julia をビルドすることもできます。

\$make USE\_MKL=1 install

インテル® コンパイラーの最適化機能を利用するには、次のコマンドで Julia をビルドします。

\$make -j 4 CC=icc CFLAGS="-O3 -xavx" CXX=icpc CXXFLAGS="-O3 -xavx" FC=ifort FFLAGS="-03 -xavx" USE MKL=1 USE INTEL IMF=1 ここでは、-j 4 を渡して 4 つのスレッドでビルドを実行していることに注意してください。この値は、システムで 利用可能なスレッド数に応じて変更してかまいません。

インテル® MKL 対応の Julia ソースをリビルドするには、Julia の /deps フォルダーから OpenBLAS、ARPACK、 SuiteSparse の依存関係を削除して、次のコマンドを実行します。

\$make cleanall testall

インテル® ソフトウェア・ツールに対応した Julia のパフォーマンスを検証するには、Julia/test/perf/blas と Julia/ test/perf/lapack フォルダーに含まれている各種パフォーマンス・テストを実行します。

### **まとめ**

Python\*、R、Julia は、高速なプログラミングと可読性に優れたコードの開発を可能にするポピュラーな言語 です。HPC、アナリティクス、科学技術計算分野の開発者は、これらの言語をインテル® ソフトウェア・ツー ルを使用してビルドすることで、最新のインテル® アーキテクチャーの機能を活用することができます。システ ム上のコアのすべての機能を利用するには、インテル® コンパイラーのベクトル化オプションと OpenMP\* のベ クトル化サポートにより、SIMD/AVX ベクトル命令を活用します。コンパイラーは、プロシージャー間の最適 化やその他のパフォーマンス最適化機能によって、複数ファイルの最適化を行います。インテル® MKL ライブ ラリーは、優れたアルゴリズム、ベクトル化、OpenMP\* スレッド化を通じて最新のインテル® アーキテクチャー 向けに最適化された、ハイパフォーマンスな業界標準の数値演算ライブラリーです。条件付き数値再現性機 能を用いると、再現可能な結果を得ることもできます。インテル® コンパイラーを使用して簡単な作業を行う だけで、ハイパフォーマンスなインテル® MKL 対応の Python\*、R、Julia をビルドしインストールすることがで きます。システムにインテル® Xeon Phi™ コプロセッサーが搭載されている場合、インテル® MKL のホスト・プ ロセッサーとコプロセッサー間で計算を分割する機能が自動的に有効になり、パフォーマンスがさらに向上す るでしょう。

インテル® コンパイラーを使用して簡単な作業を行うだ けで、ハイパフォーマンスなインテル® マス・カーネル・ ライブラリー(インテル® MKL)対応の Python\*、R、 Julia をビルドしインストールすることができます。

Parallel Universe 17 号の全文[はこちらで](http://www.xlsoft.com/jp/products/intel/tech/guide.html?tab=3#pu17)ご覧いただけます。

インテル® ソフトウェア製品のパフォーマンスおよび最適化に関する注意事項については、 <http://software.intel.com/en-us/articles/optimization-notice/#opt-jp> を参照してください。